# **Anleitung zum Abonnieren des RSS Feeds**

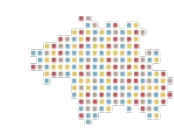

#### **Was ist RSS?**

Im Gegensatz zu den klassischen Webseiten sind RSS-Feeds für Inhalte gedacht, die regelmäßig ― oft sogar mehrmals täglich ― aktualisiert werden. Typische Einsatzgebiete für RSS sind daher beispielsweise Nachrichtenseiten, Blogs oder Podcasts, bei denen der Benutzer auf dem Laufenden gehalten werden möchte, ohne dafür immer wieder die Webseite aufrufen zu müssen.

Um die Vorteile eines RSS-Feeds nutzen zu können, sollte dieser abonniert werden: Grundsätzlich funktionieren solche Abonnements mit den meisten gängigen Browsern und E-Mail-Programmen.

#### **Wie abonniere ich einen RSS-Feed?**

Grundsätzlich ist jedoch in allen RSS Readern irgendwo ein Menüpunkt oder ein Button zu finden, über den sich ein neuer Feed zu der Liste der Abonnements hinzufügen lässt. Hier braucht nur noch die Adresse der RSS- oder XML-Datei eingefügt zu werden, über die der Feed zu finden ist ― fertig! Um an diese Adresse zu kommen, muss sie vorher im Webbrowser mit der rechten Maustaste in die Zwischenablage kopiert werden.

**Quelle: [<https://www.rss-readers.org/einfuehrung-in-rss/>](https://www.rss-readers.org/einfuehrung-in-rss/)** 

## **Hier als Beispiel der RSS Feed der mitbauzentrale münchen in Firefox:**

#### **1. das RSS Symbol rechts klicken**

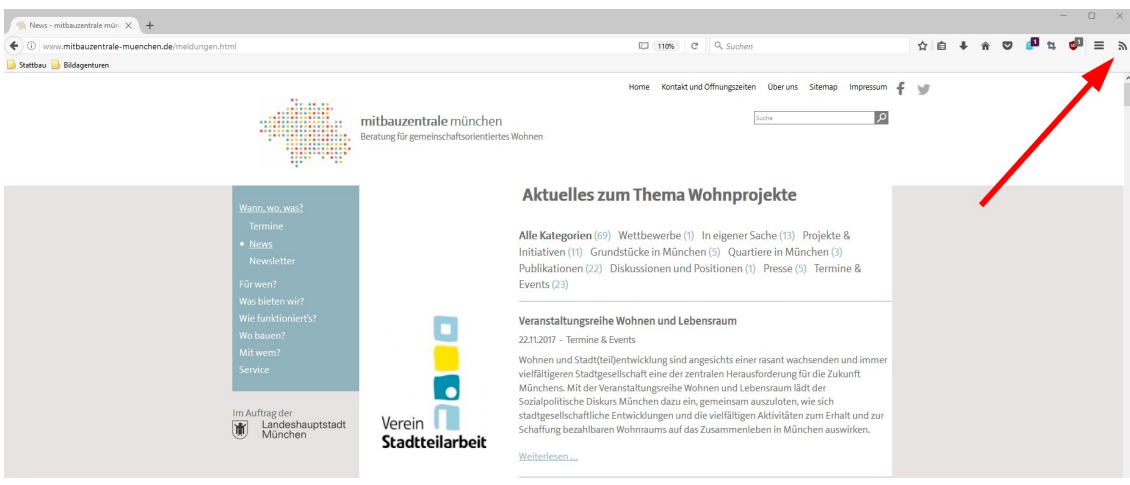

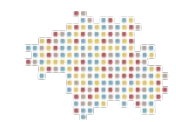

## **2. RSS Feed auswählen: "Aktuelles zum Thema Wohnprojekte"**

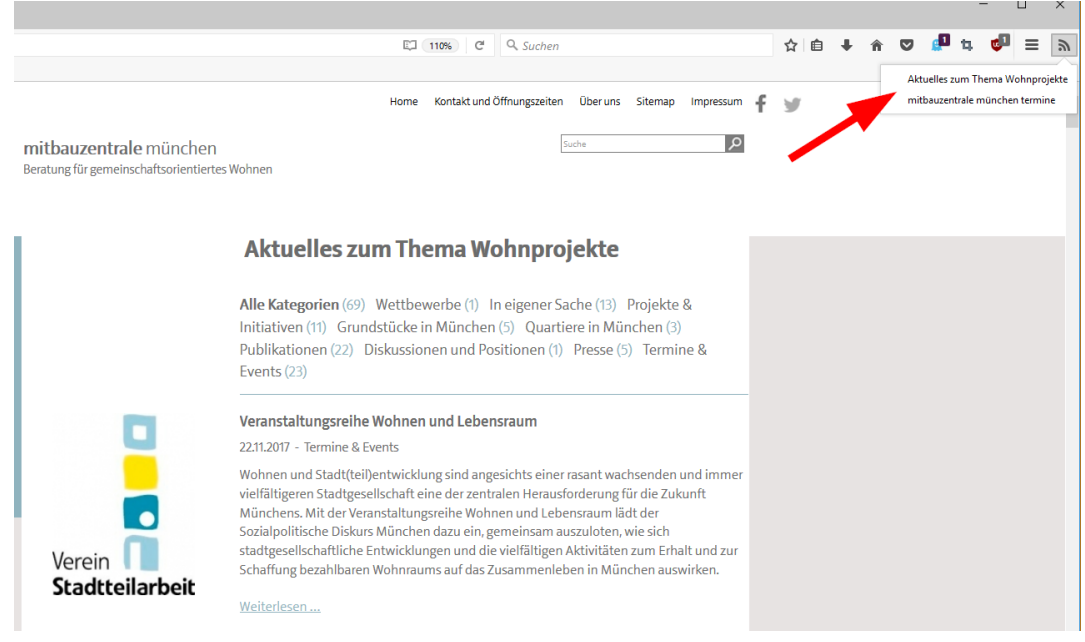

3. RSS Feed im Browser abonnieren ("jetzt abonnieren") oder URL mit der Endung .xml kopieren **und in einem RSS Reader oder Email Programm einfügen – fertig!**

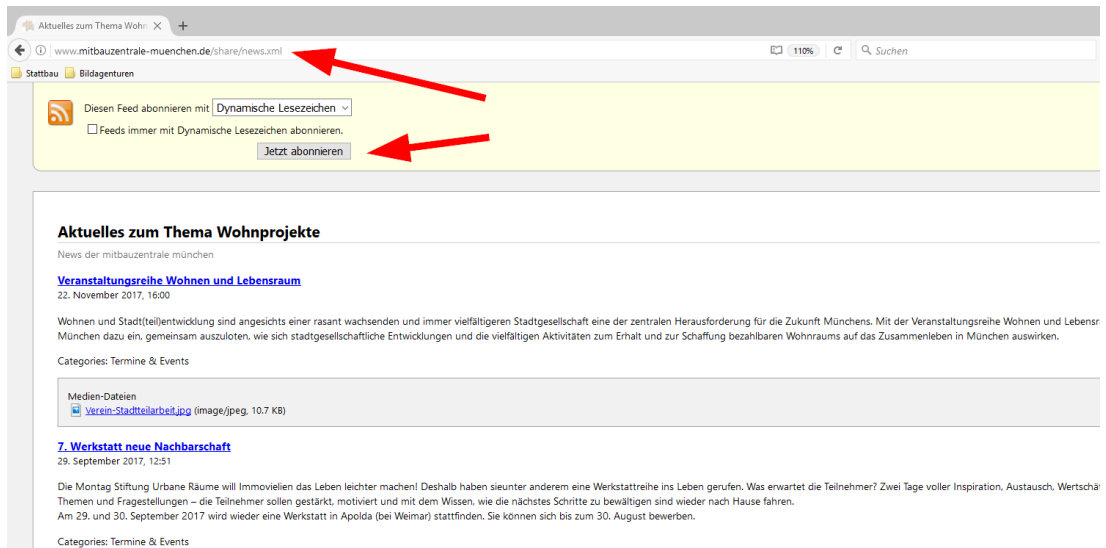

# **Anleitung zum Abonnieren des RSS Feeds**

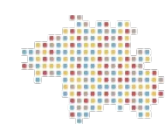

#### **Einige der Vorteile eines RSS-Feeds:**

– **Immer auf dem Laufenden bleiben**: bei häufig besuchten Seiten, die regelmäßig aktualisiert werden, ist es nicht mehr notwendig, immer wieder selbst nach Updates zu schauen.

– **Gezielt über die eigenen Interessen informieren lassen**: Oft sind es gleich mehrere RSS-Feeds, die beispielsweise auf den Webseiten von Tageszeitungen zu finden sind. So ist es möglich, sich bei einer Zeitung nur über Sport, bei einer anderen über Politik und Wirtschaft und bei einer dritten über das gesamte Nachrichtenangebot auf dem Laufenden halten zu lassen ― je nach persönlichem Interesse.

– **Artikel ohne Ablenkung lesen**: Viele Anbieter stellen statt einer kurzen Zusammenfassung gleich die kompletten Artikel in ihren RSS-Feed. Diese bestehen dann aus einer einfachen Textversion, die vielleicht ein paar Grafiken enthält, aber um Beiwerk wie Navigationselemente oder Flash-Inhalte reduziert wurde ― ideal für Leser, die ausschließlich am Inhalt interessiert sind.

**Quelle: [<https://www.rss-readers.org/einfuehrung-in-rss/>](https://www.rss-readers.org/einfuehrung-in-rss/)** 

## **RSS Feeds abonnieren über Browser, Email, RSS Reader oder Online Dienst**

## **Über Firefox:**

<https://support.mozilla.org/de/kb/dynamische-lesezeichen>

Alternativ kann man sich auch dieses Add on bei Firefox installieren

<https://addons.mozilla.org/de/firefox/addon/rss-feed-icon-in-navbar/?src=api>

## **Freie RSS Reader**

## **Windows:**

<https://www.rss-readers.org/windows/feedreader-de/>

<http://feedreader.com/download>

## **Mac:**

<https://www.rss-readers.org/english/netnewswire-rss-reader-download/>

<https://www.rss-readers.org/>

# **Anleitung zum Abonnieren des RSS Feeds**

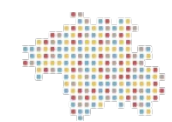

Auch über **Email Programme** wie Outlook oder Thunderbird lassen sich RSS Feeds abonnieren:

## **Outlook:**

[https://support.office.com/de-de/article/Abonnieren-eines-RSS-Feeds-73c6e717-7815-4594-98e5-](https://support.office.com/de-de/article/Abonnieren-eines-RSS-Feeds-73c6e717-7815-4594-98e5-81fa369e951c) [81fa369e951c](https://support.office.com/de-de/article/Abonnieren-eines-RSS-Feeds-73c6e717-7815-4594-98e5-81fa369e951c)

## **Thunderbird:**

<https://support.mozilla.org/de/kb/nachrichten-feeds-und-blogs-abonnieren>

Online Dienste wie **Feedly** bieten auch die Möglichkeit RSS Feeds zu abonnieren:

**Feedly**

<https://feedly.com/i/welcome>

[Feedly einrichten - Anleitung für den RSS-Feed Reader - Tutorial auf deutsch](https://www.youtube.com/watch?v=ULUldWixqzw)